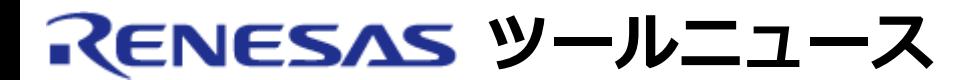

#### **RENESAS TOOL NEWS 2004年8月6日**

# **E10A-USBソフトウェア Ver.1.06 release00 リビジョンアップのお知らせ**

E10A-USBのエミュレータソフトウェアを、Ver.1.06 release 00 にリビジョンアップいたしました。

#### 1. **更新内容**

- SH2デバイスグループに下記デバイスを追加いたしました。 SH7047F、SH7144F、SH7145F
- H8Sデバイスグループに下記デバイスを追加いたしました。 H8S/2114F

## 2. **入手方法とインストール手順**

- (1) お持ちのCD-ROM(E10A-USBエミュレータソフトウェア)内の Setup.exeを実行し、E10A-USBエミュレータソフトウェアの インストールを行なってください。
- (2) こちらよりHigh-performance Embedded Workshopを最新 版にアップデートしてください。
- (3) E10A-USB エミュレータソフトウェアVer.1.06 release 00 用 デバイス別アップデータをこちらからダウンロードしてくださ い。
- (4) ダウンロードしたzipファイルを解凍し、setup.exeを実行して ください。
- (5) E10A-USBへのセットアップ(Setup Tool for E10A-USB Emulator)を実行してください。

# 3. **注意事項**

本バージョンを使用し、既に使用されているデバイスグループを変更する事は出来ません。

## **[免責事項]**

過去のニュース内容は発行当時の情報をもとにしており、現時点では変更された情報や無効な情報が含まれている場合があります。

ニュース本文中のURLを予告なしに変更または中止することがありますので、あらかじめご承知ください。

© 2010-2016 Renesas Electronics Corporation. All rights reserved.